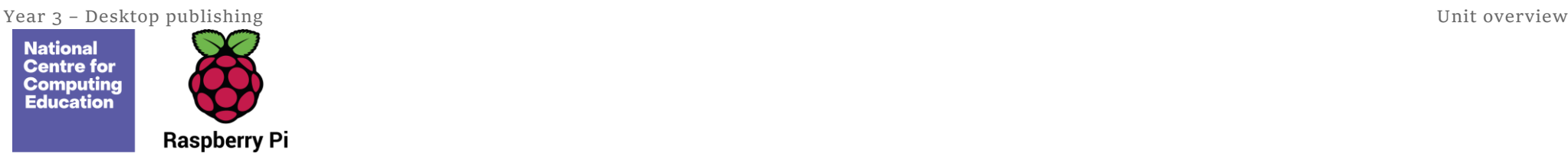

# **Year 3 – Desktop publishing**

# Unit introduction

Learners will become familiar with the terms 'text' and 'images' and understand that they can be used to communicate messages. They will use desktop publishing software and consider careful choices of font size, colour and type to edit and improve premade documents. Learners will be introduced to the terms 'templates', 'orientation', and 'placeholders' and begin to understand how these can support them in making their own template for a magazine front cover. They will start to add text and images to create their own pieces of work using desktop publishing software. Learners will look at a range of page layouts thinking carefully about the purpose of these and evaluate how and why desktop publishing is used in the real world.

The suggested application for this unit is Adobe Spark. To use Spark accounts are needed for learners. A guide to creating accounts is provided in lesson 2. Adobe Spark is web based and can be used on tablets, desktops and laptops.

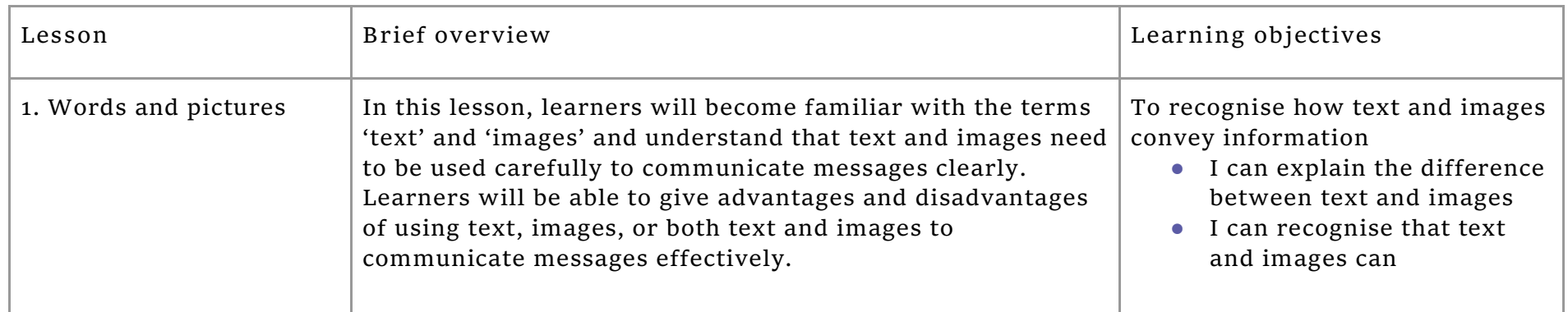

# Overview of lessons

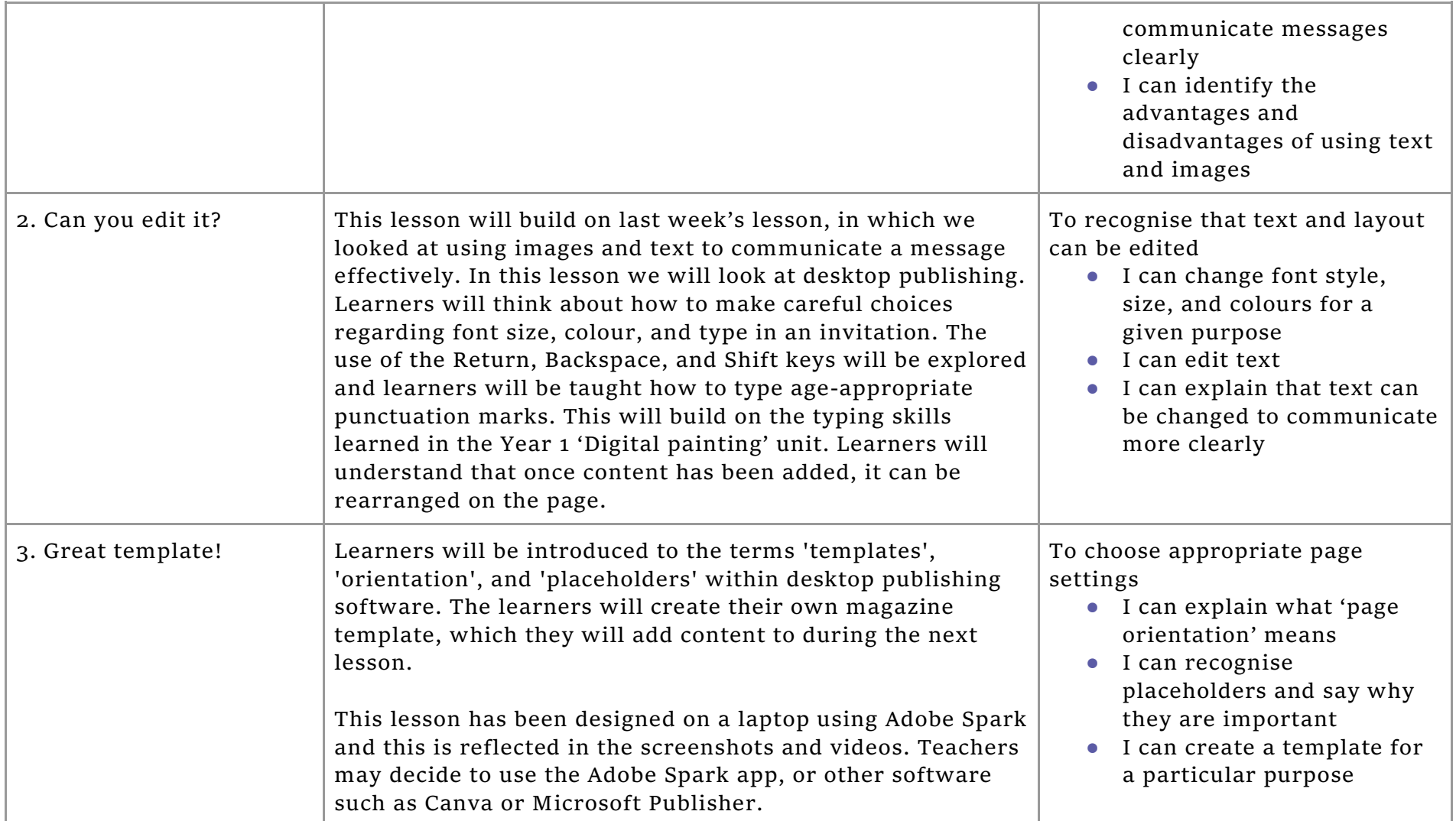

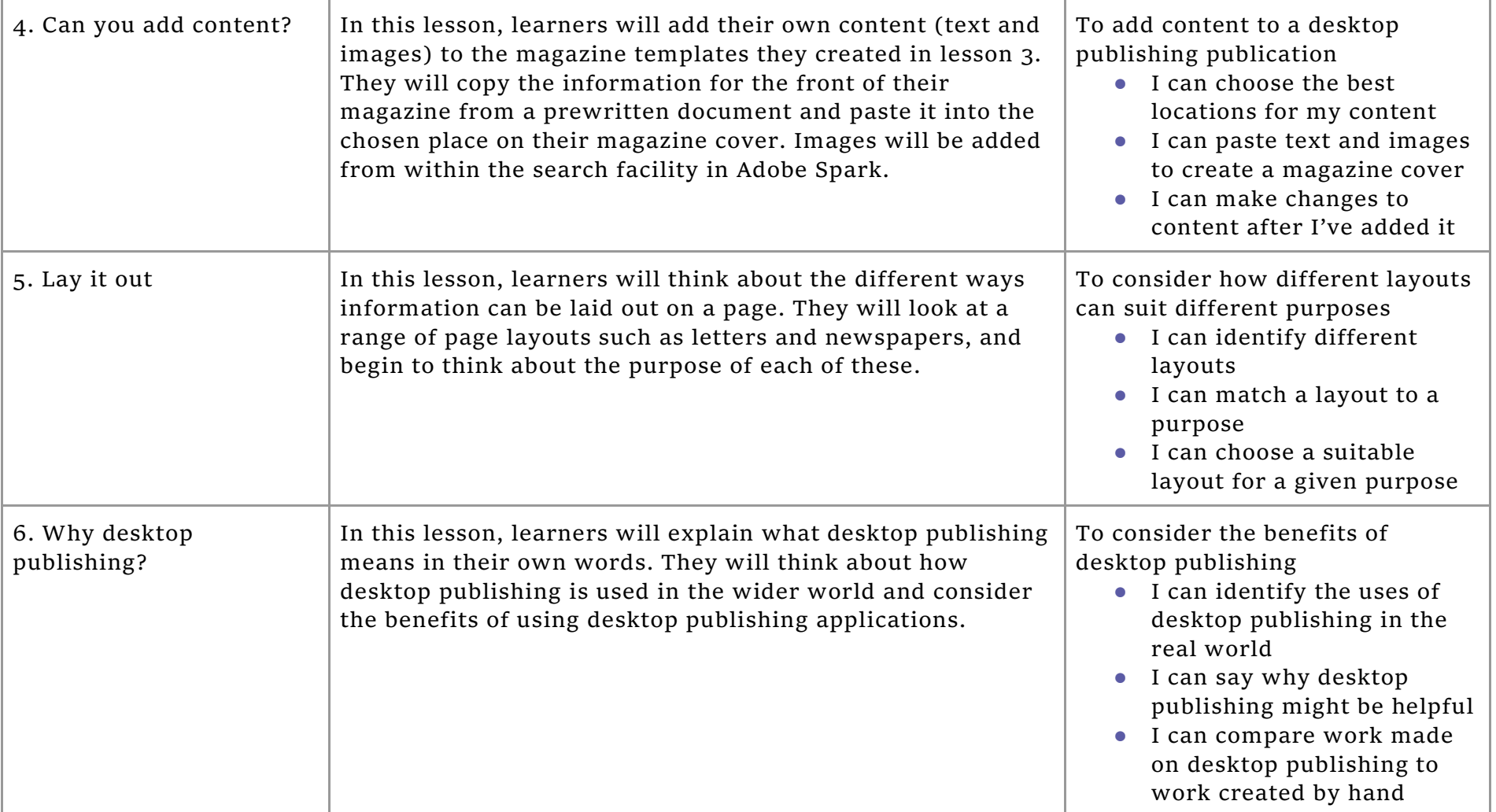

# Progression

This unit progresses learners' knowledge and understanding of using digital devices to combine text and images building on work from the following units; Digital Writing Year 1, Digital painting Year 1, and Digital Photography Year 2.

Please see the learning graph for this unit for more information about progression.

# Curriculum links

#### [National curriculum links](https://assets.publishing.service.gov.uk/government/uploads/system/uploads/attachment_data/file/239033/PRIMARY_national_curriculum_-_Computing.pdf)

**Computing**

- Use search technologies effectively, appreciate how results are selected and ranked, and be discerning in evaluating digital content
- Select, use, and combine a variety of software (including internet services) on a range of digital devices to design and create a range of programs, systems, and content that accomplish given goals, including collecting, analysing, evaluating, and presenting data and information

#### [English programmes of study links](https://assets.publishing.service.gov.uk/government/uploads/system/uploads/attachment_data/file/335186/PRIMARY_national_curriculum_-_English_220714.pdf)

- Pupils should be taught to draft and write by: in non-narrative material, using simple organisational devices [for example, headings and subheadings]
- Evaluate and edit by assessing the effectiveness of their own and others' writing and suggesting improvements
- Proofread for spelling and punctuation errors

#### [Education for a Connected World links](https://assets.publishing.service.gov.uk/government/uploads/system/uploads/attachment_data/file/683895/Education_for_a_connected_world_PDF.PDF)

#### **Managing online information**

● I can use key phrases in search engines

- I can use search technologies effectively **Copyright and ownership**
- When searching on the internet for content to use, I can explain why I need to consider who owns it and whether I have the right to reuse it
- I can demonstrate the use of search tools to find and access online content which can be reused by others

### Assessment

#### **Formative assessment**

Assessment opportunities are detailed in each lesson plan. The learning objectives and success criteria are introduced in the slide decks at the beginning of each lesson and then reviewed at the end. Learners are invited to assess how well they feel they have met the learning objective using thumbs up, thumbs sideways, or thumbs down.

**Summative assessment**

Please see the assessment rubric document for this unit. The rubric can be used to assess student's work from lessons 3 to 6.

# Subject knowledge

Experience of using desktop publishing packages will support your delivery of this unit, however all of the skills the learners will be using are demonstrated throughout the unit. You will need to recognise the different ways in which information can be presented on a page (letters, postcards, posters etc.) and the different purposes each of these formats are used for. Additionally, you will need to have an understanding of the advantages of using text, images, or both to communicate messages.

Within your chosen desktop publishing software, you will need to be confident in showing pupils how to change font size, colour, and style, guidance is provided within the slides for this unit. You will also need to know how to create templates using placeholders, as well as an awareness of the additional tools available to you. The ability to share files with your learners, either via Google Drive or on your school's network, would support the delivery of this unit.

You should be aware of your school's procedures relating to children searching for images and how to report any issues.

It would be beneficial to have an understanding of the places that desktop publishing software is used in the real world, and some knowledge of the benefits of using desktop publishing applications.

Enhance your subject knowledge to teach this unit through the following training opportunities:

#### **Online training courses**

● [Raspberry Pi Foundation online training courses](https://www.futurelearn.com/partners/raspberry-pi)

#### **Face-to-face courses**

● [National Centre for Computing Education face-to-face training courses](https://teachcomputing.org/courses)

Resources are updated regularly — please check that you are using the latest version. This resource is licensed under the Open Government Licence, version 3. For more information on this licence, see [ncce.io/ogl.](https://ncce.io/ogl)